ESMPRO/ServerAgent が CPU 冷却ファンの異常を誤検出することで、システムが自動的にシャット ダウンされる不具合は、以下の設定を実施することで自動シャットダウンを抑止することができます。

- ① コントロールパネルの「ESMPRO ServerAgent」を選択し、「ESMPRO ServerAgent のプロパティ」を 起動します。
- ② 「ESMPRO ServerAgent のプロパティ」で「通報設定(R)」を選択します。(図 1)
- ③ メニューバーより「表示(V)」を選択し、プルダウンメニューから「エージェントのイベント(G)」 を選択します。
- ④ イベントツリーから、「エージェントのイベント」、「システム」、「ESMCommonService」と選択します。 (図 2)

A ESMPRO ServerAgent Ver. 4.19のプロパティ **x** ダアラートマネージャ  $\Box$ D $\times$ ファイル(F) 設定(S) 表示(V) ツール(T) 設定情報(E) へルプ(H) 全般 | システム | CPU負荷 | LAN | HWイヘントロゲ | 風 シ モ ? -SNMPの設定 イベント みセージ<br>温度が高温警告か<br>温度が低温警告か<br>ファンユニットが接続<br>ファンユニットが接続 Ⅳ マネージャからのSNMPでの設定を許可する(E) コージェントのイベン **イベント ID** A システム  $\overline{10}$ □ マネージャからのリモートシャットタウン/リフシートを許可する(P) 中 2224<br>中 AlertManagerMainSe<br>中 ESMAMIService 105 ice SNMPコミュニティ名(S) public च 202 ESMCommonService<br>
ESMCommonService<br>
ESMFSService<br>
ESMLANGROVICE<br>
SSMLANGROVICE  $\frac{204}{204}$  $\frac{205}{207}$ ■ DMIを使用する(D) ● 通報設定(B) 3 ストレージ設定(Q) ... 213 302 ESMLocalPolling  $\frac{304}{402}$ E<br>ESMMylexService<br>E- ESMStorageService ラック名(N)  $\overline{1}$ 拡張国本は正常に<br>※5の警告レベルから<br>※5が警告レベルから<br>※5が警告レベルから<br>※5は強退状態から[▼  $\frac{506}{508}$ -筐体識別-514 識別開始① 識別終了① 704  $\overline{ }$ 監視対象イベントを設定する場合は、マウスの右ボツンをツックしてください。  $\overline{OK}$ キャンセル ヘルプ  $(\boxtimes\;1)$  (図 1)

- ⑤ 「ESMCommonService」のイベント ID 200 で 右クリックし、「監視イベントの設定(M)」を選択 します。(図 3)
- ⑥「監視イベントの設定」の「通報後のアクション(O)」で、「シャットダウン」から「なし」に変更 します。さらに、「OK」を選択して変更内容をシステムに反映します。(図 4)

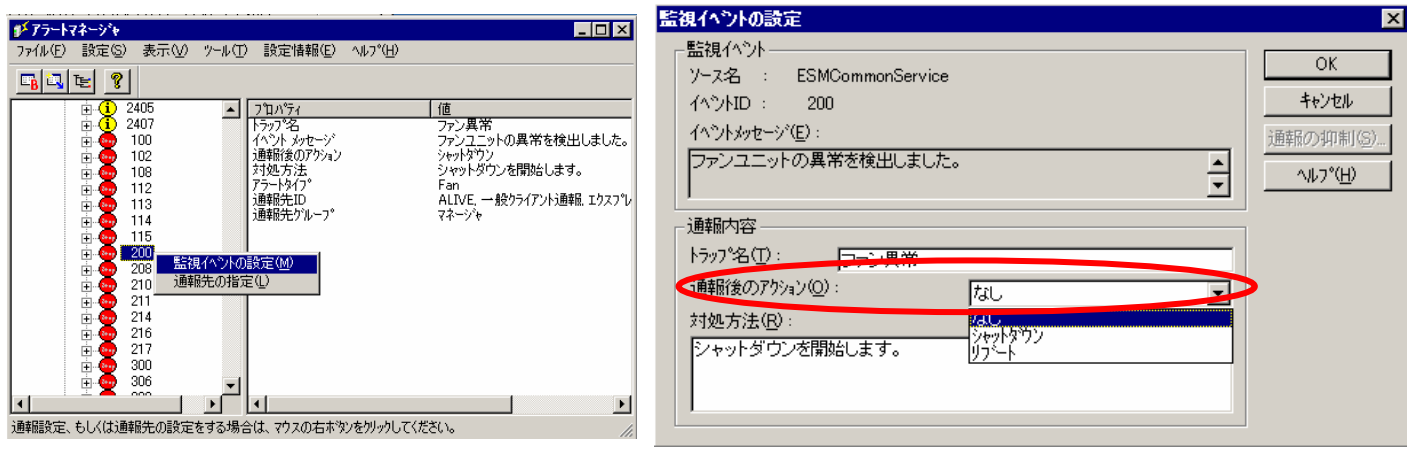

 $(\boxtimes 3)$  (図 4)